#### Games!

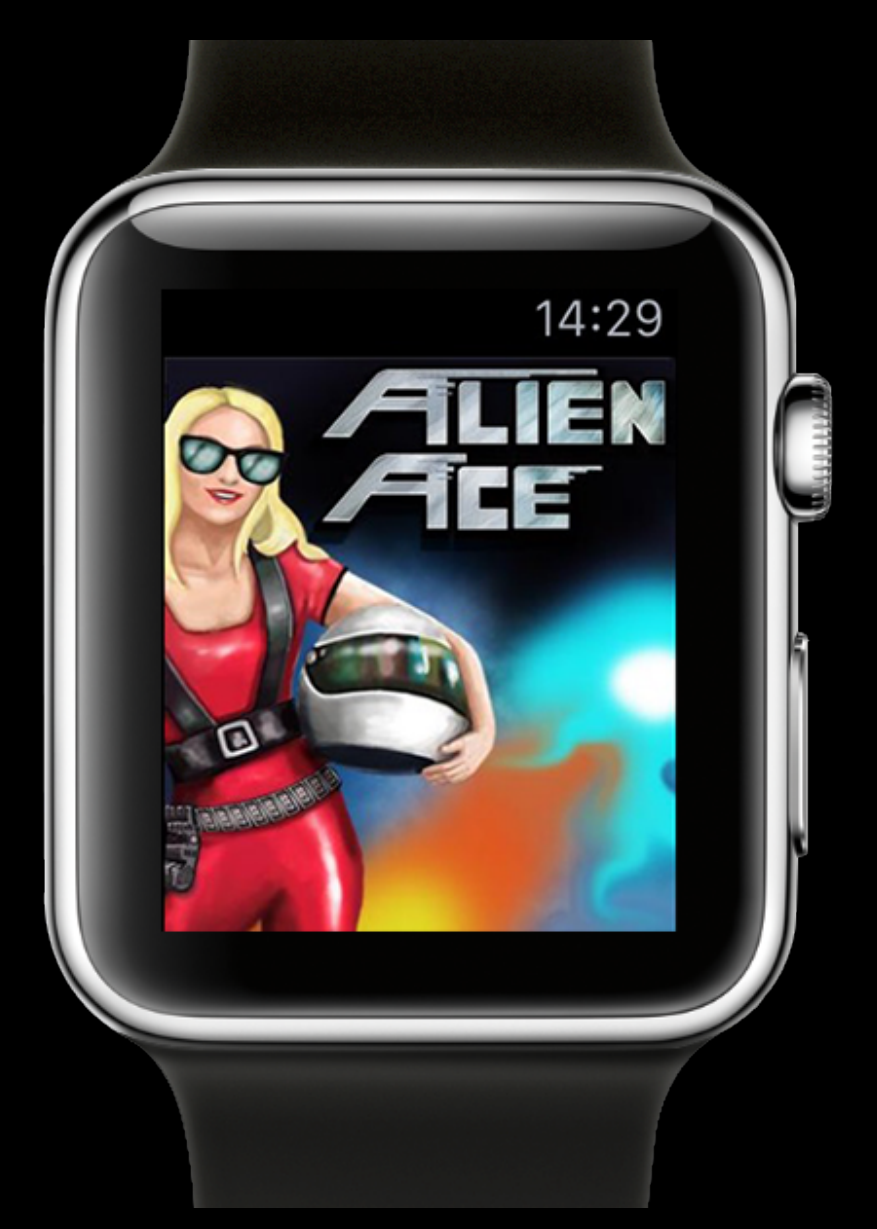

Sven Titgemeyer **[www.titgemeyer-it.de](http://www.titgemeyer-it.de)** 29.10.2015

#### What to expect

- No guide for games on Apple Watch
- Gaming on Apple Watch is different
- but programming is not

# Agenda

- Why?
- Architecture
- Interface
- Frameworks
- An Example: Alien Ace
	- Storyboard
	- Game loop
	- Performance
	- Drawing

#### Why gaming on Apple Watch

- gaming is fun
- some years ago people asked "Why games on your phone?"
- small market, but less competitors
- people don't know what to do with their Apple Watch :p
- add a small game to your existing iOS Game
	- daily quests
	- bonus points

#### Architecture

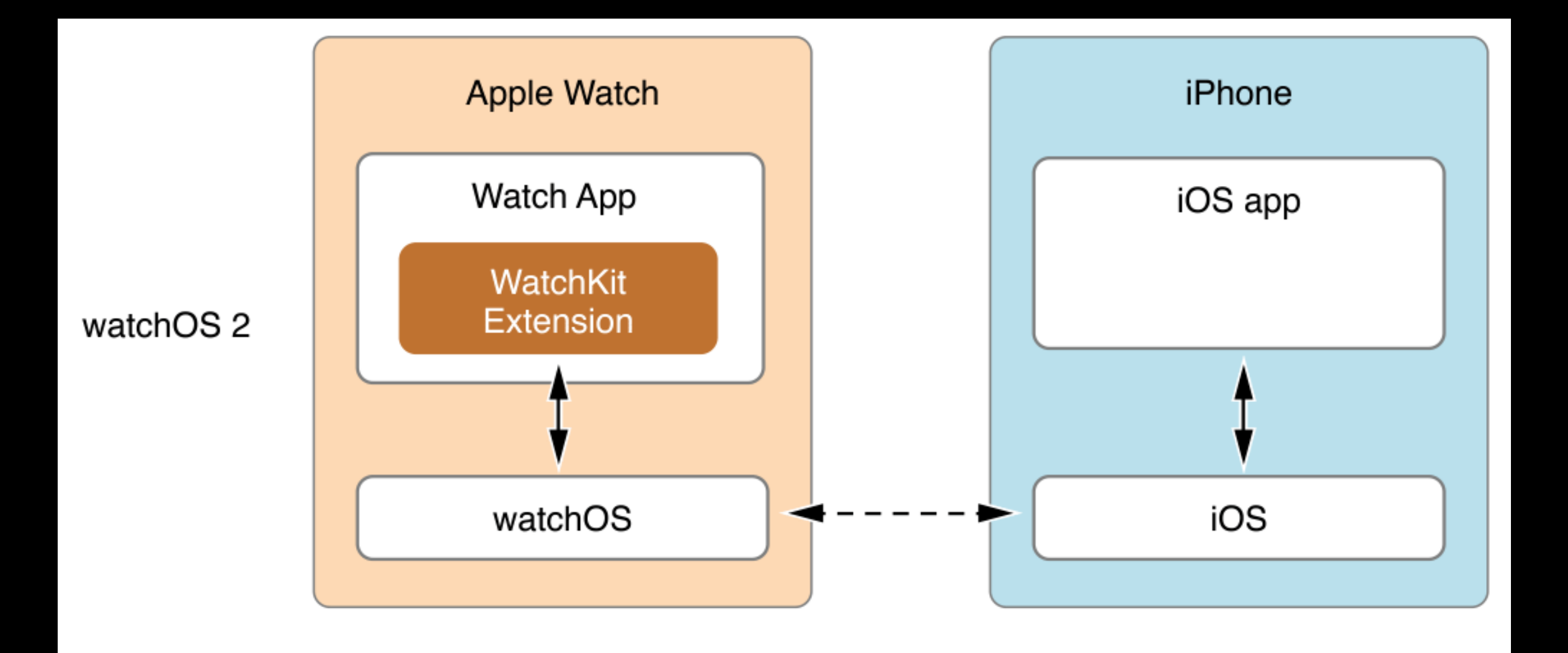

### Architecture

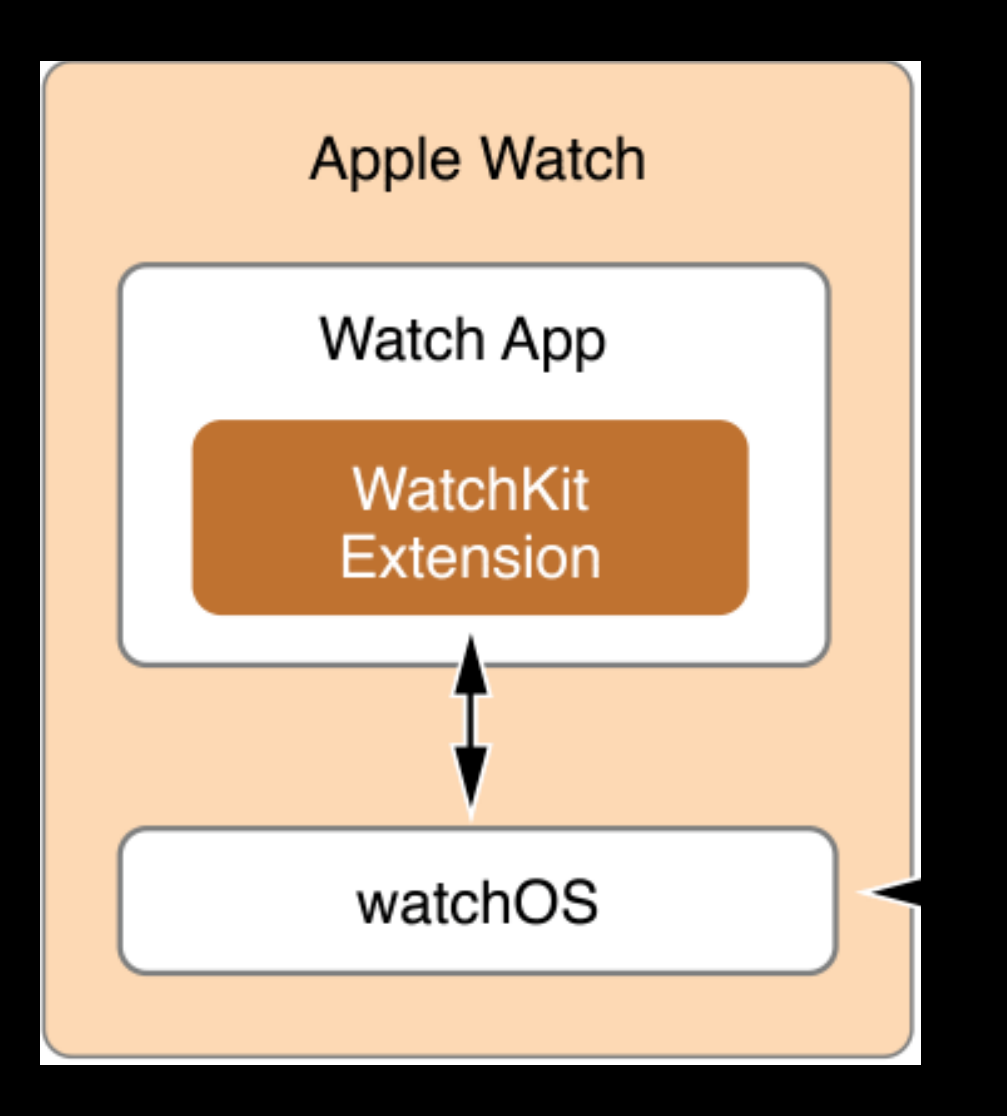

- WatchKit Extension runs on device
- App and Extension are different targets running parallel
- they share resources and data needs to be *transferred*

#### Interface

- No Sprite Kit, no magic, just WKInterface
- let's talk about some interesting classes:
	- WKInterfaceGroup
	- WKInterfaceButton
	- WKInterfaceLabel
	- WKInterfacePicker
	- WKInterfaceDevice

### WKInterfaceGroup

- can embed other interface items
- nested groups
- can have a background image :)
	- func setBackgroundImage(\_ *image*: [UIImage](https://developer.apple.com/library/ios/documentation/UIKit/Reference/UIImage_Class/index.html#//apple_ref/swift/cl/c:objc(cs)UIImage)?)
	- transparency
- can have any size, but no size getters

### WKInterfaceButton

- button with target-action
	- no sender
- text or group as content
	- you *can't* remove the animation if you use groups
	- empty string is perfectly fine
- Color can be changed, e.g. UIColor.clearColor()

#### WKInterfaceLabel

- Can be used to render text
- but strings need to be transferred from extension to app -> maybe too slow

### WKInterfacePicker

- Only way to access Digital Crown
- minimum size 2pt x 2pt
- can be placed outside of view
- can be initialized with "empty" WKPickerItems, target-action

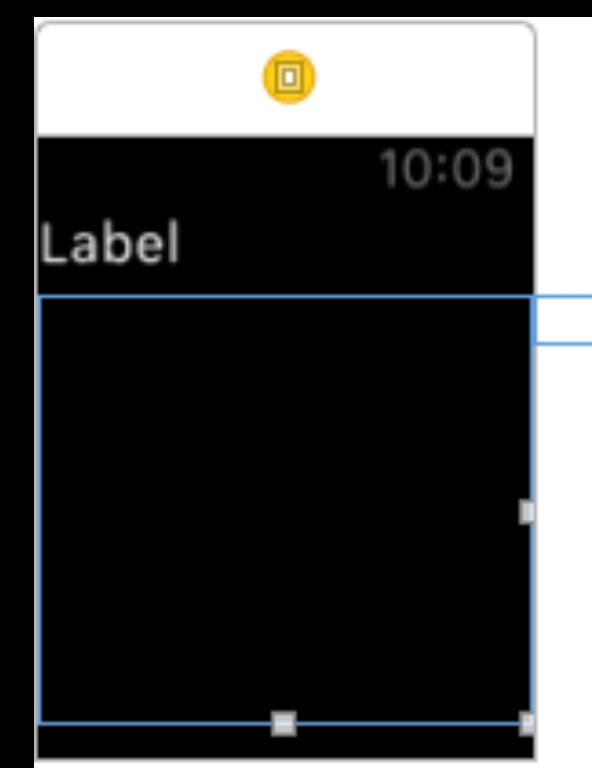

#### WKInterfaceDevice

- You can cache images up to 5MB in total
- Play haptics, there are different predefined haptics you can run

### Additional frameworks

- Core Graphics
- Core Motion
- UIKit
- GameCenter (with a little help of your companion app)

#### Core Motion

- full access to accelerometer data
- should be calibrated, because people hold their watch differently
- My Case: I use only y value, save beginning value and use *f(x)=4\*(rawY - neutralY)* to get values between -1 and 1

## That's all you got

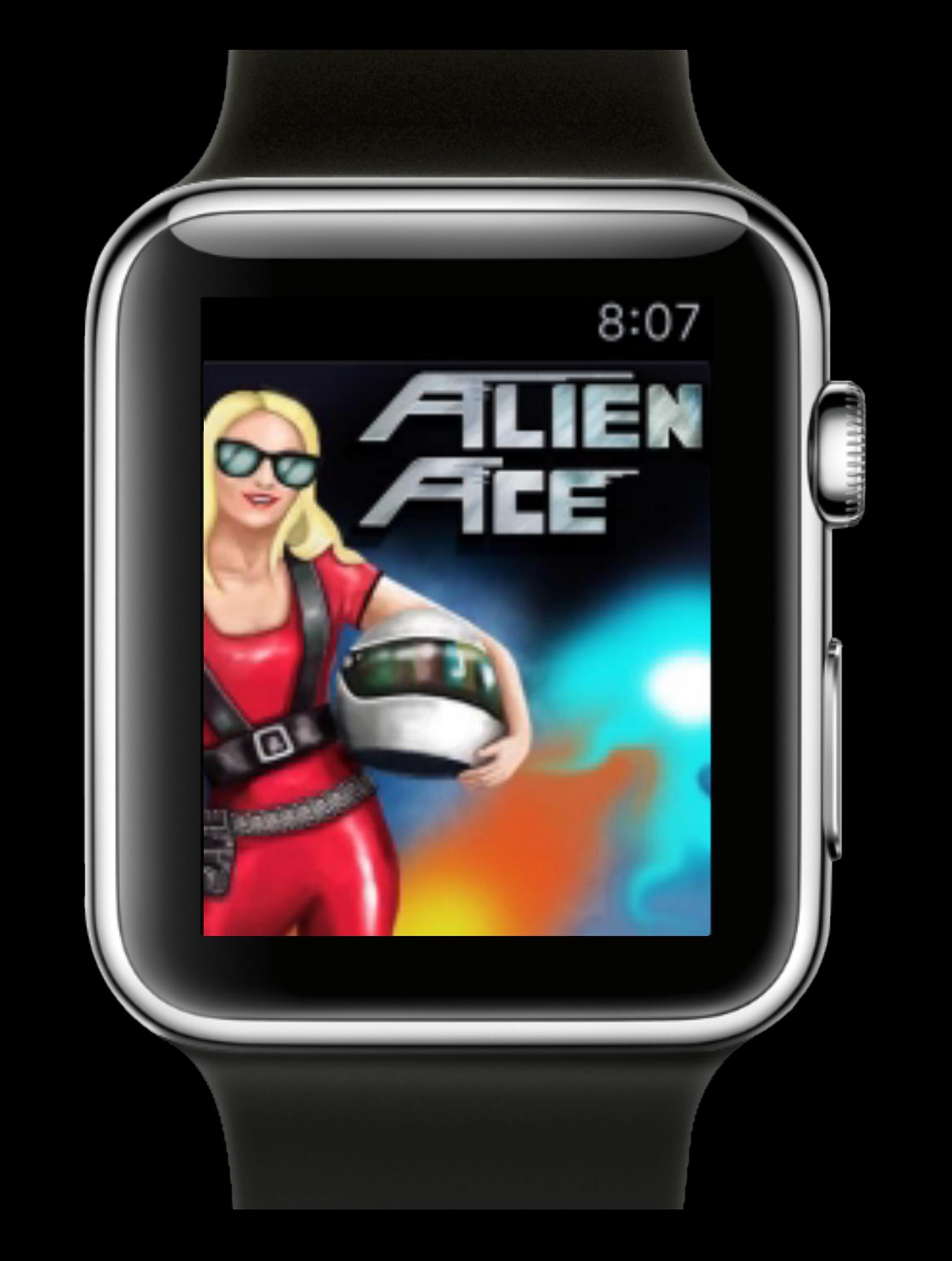

# Storyboard

- a few nested groups and buttons
- Background group holds background image
- Game Group displays the transparent game as background Image
- transparent buttons are nested above

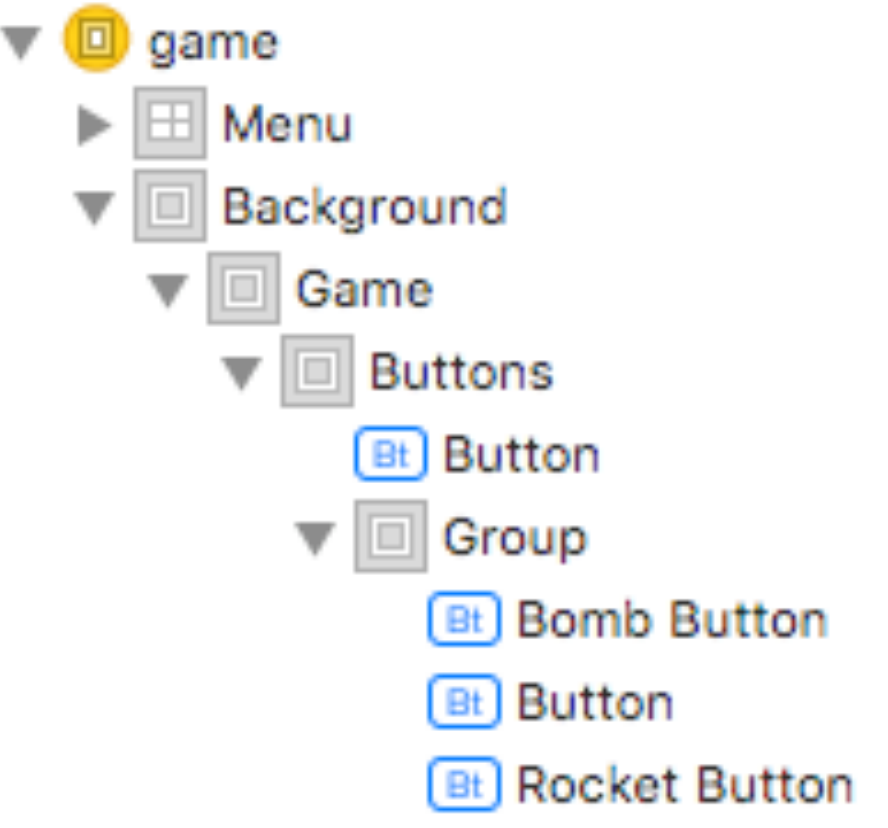

# Storyboard

- note: All buttons are transparent
- there aren't any Labels
- try to reduce the calls needed to talk to the app
- multiple transparent layers need rendering time

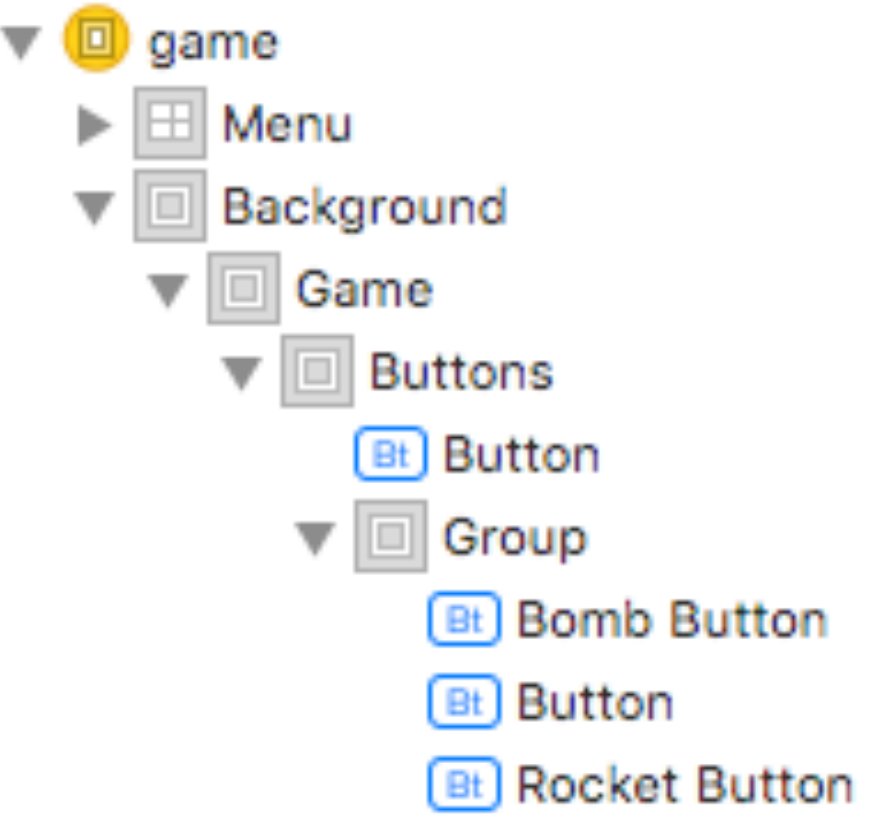

## Storyboard

- Size of game group is fixed, because there is no getter
- make sure to use same size in game to prevent resizing

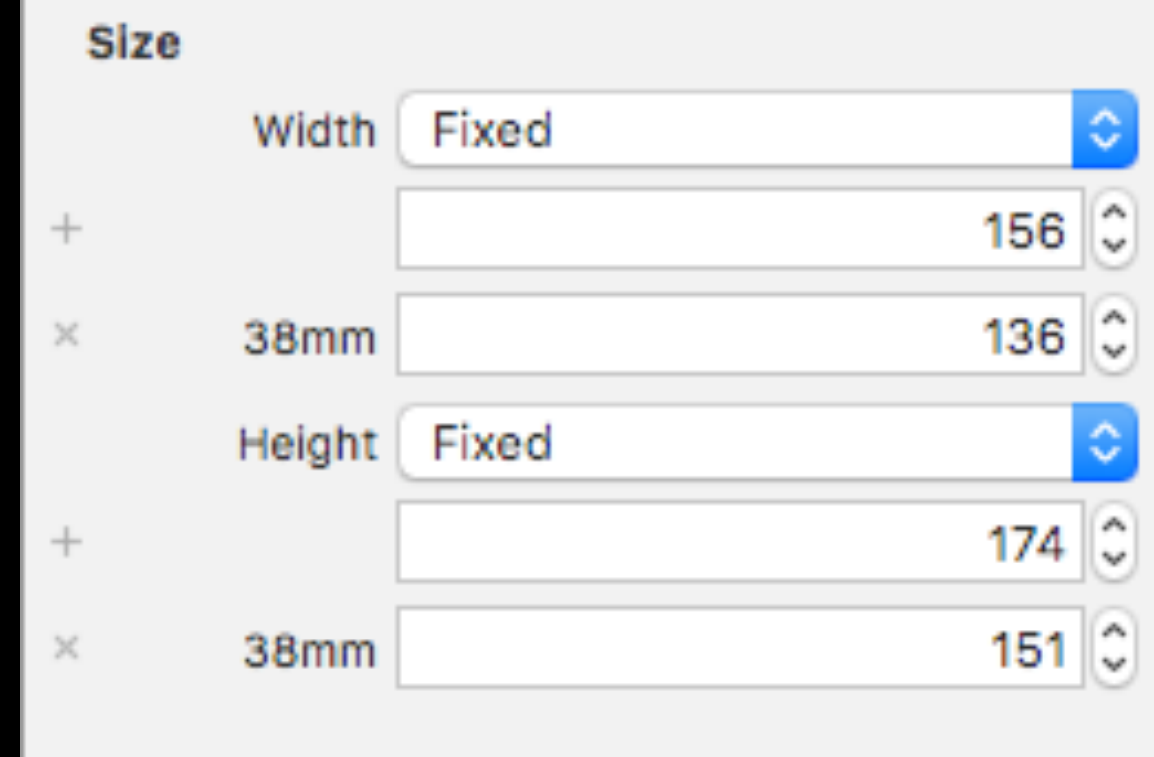

## The game loop

- game loop is controlled by NSTimer
- the app displays your game, you don't know how fast, so you must chose your fps wisely
- on a smaller screen might lower fps suffice, I use 6 fps, up to about 10 might be possible
- If you set your fps higher you get lags

# My game loop

public func updatePhysics(lastFrame: CFAbsoluteTime)

public func collisionDetection()

public func draw(lastFrame: CFAbsoluteTime)

- very simple:
	- updatePhysics() updates all Objects and runs all actions
	- collisionDetection() hitTests all objects, is surprisingly fast
	- draw() renders the scene in an UIImage, takes the majority of (extension) time

## Memory

- memory on Apple Watch is limited
- Apps often get terminated at about 30MB
- share common data, use lightweight objects
- e.g. share sprites between objects and only save the internal state of the object
- Alien Ace runs with 2.5MB memory consumption

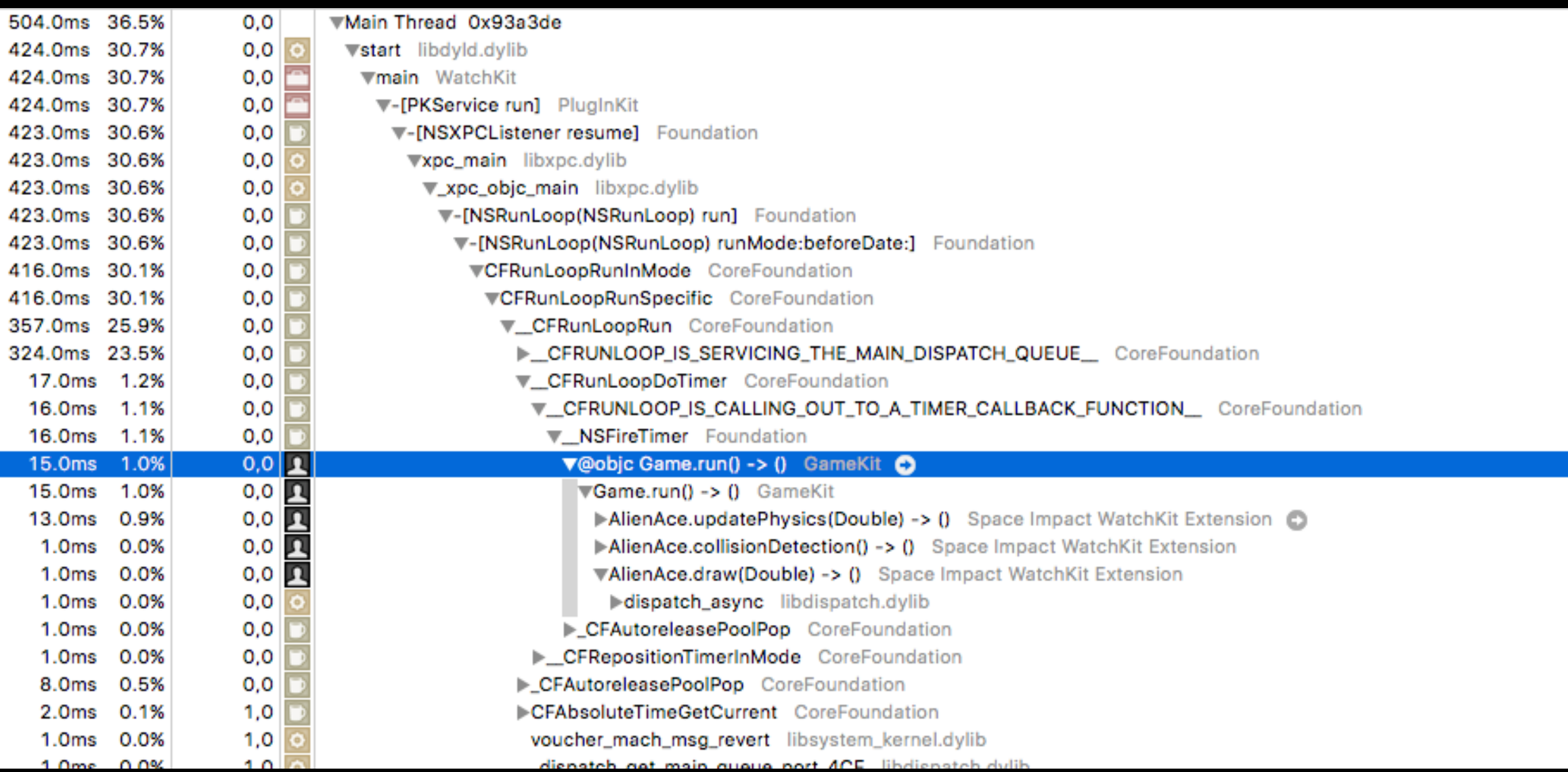

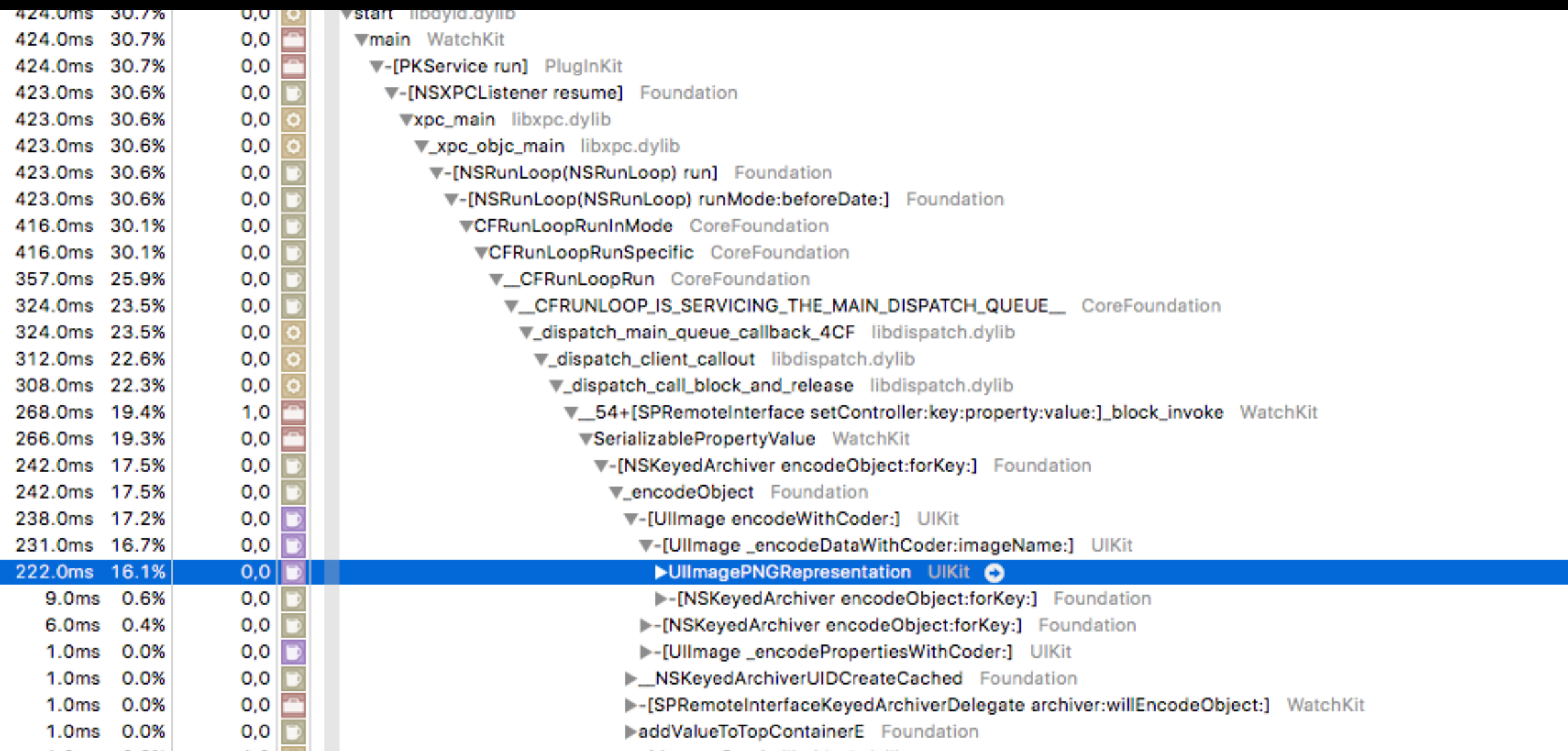

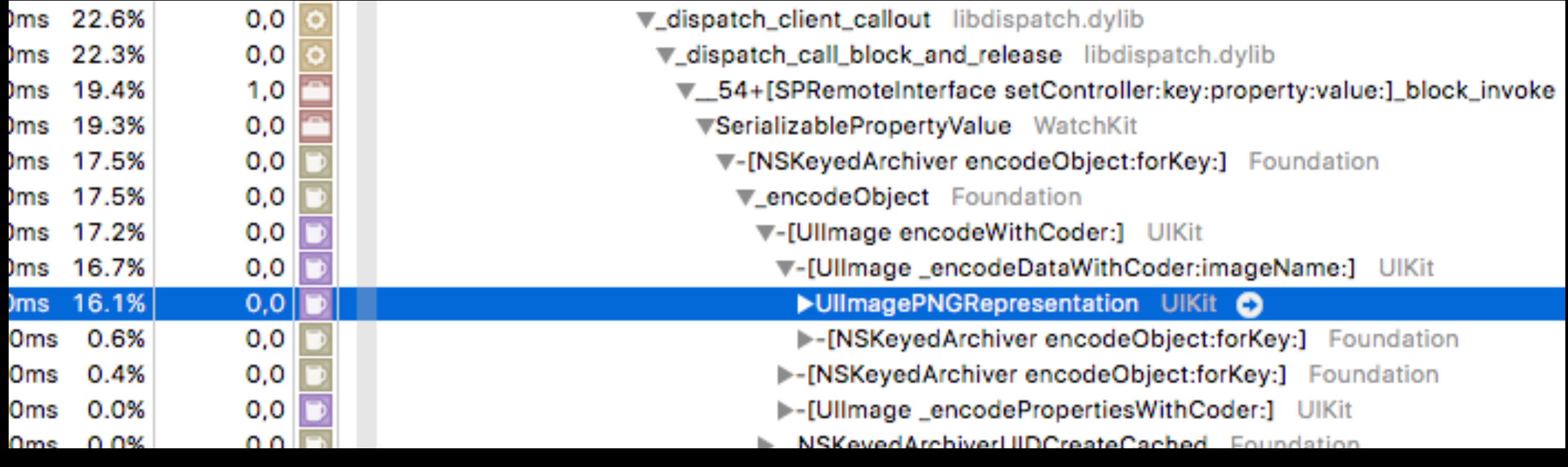

- image needs to be encoded as PNG to be transferred to the app
- the time to encode correlates to the number of (non-transparent) pixels

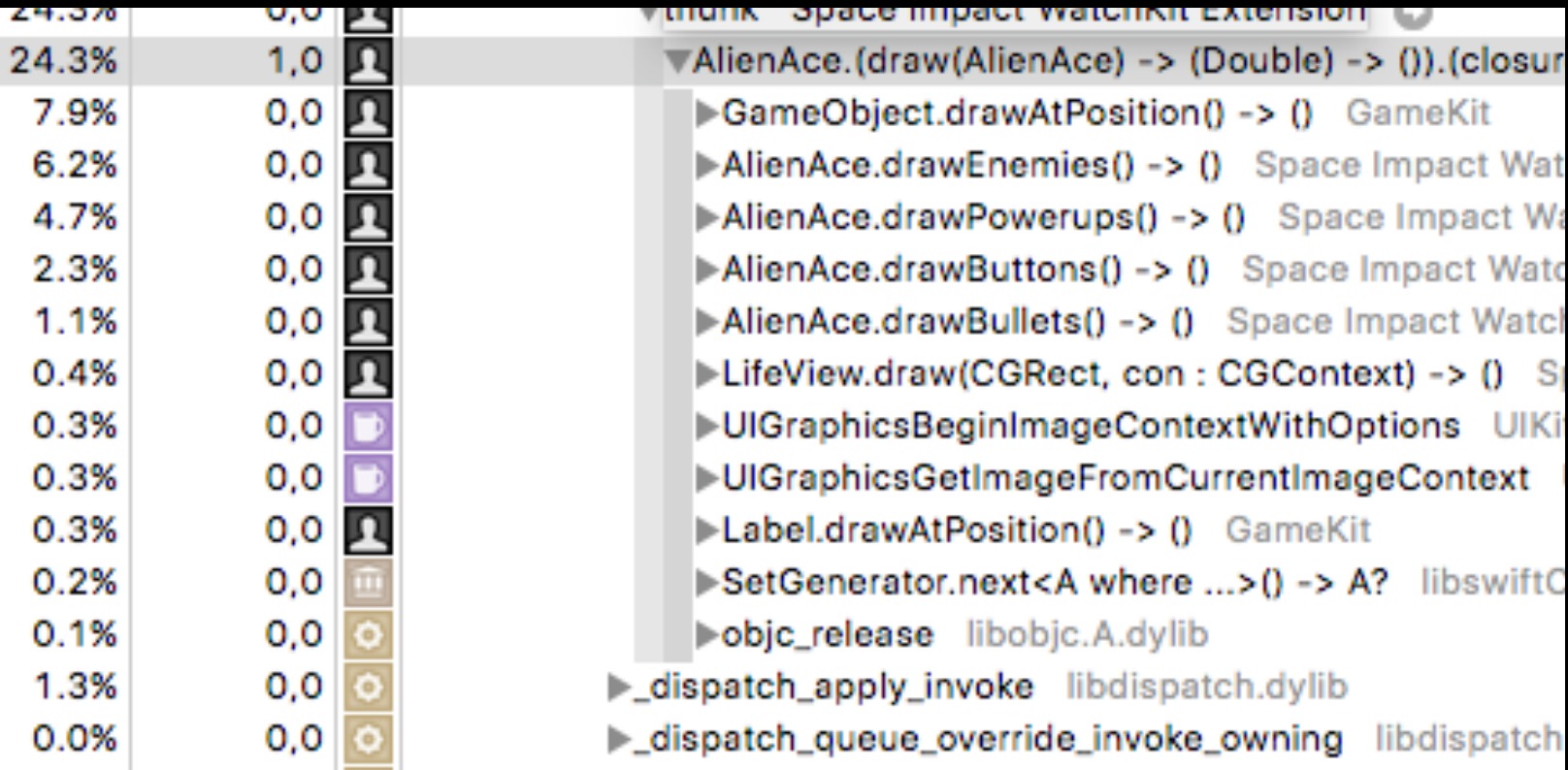

- drawing takes a lot of time
- drawing time correlates to the number of pixels drawn, this is a serious problem
- trying to draw an entire screen takes way too much time

### Too much pixels to draw fluent!

Solution?

- De Frankling non-retina • non-retina drawing is much faster than retina drawing • drawing is faster, Anddding and decoding is faster
- set scale factor in UIGraphicsBeginImageContextWithOptions()
- Retina Graphics drawn as non-retina look ugly -> create optimized versions

#### Loading non-retina graphics

- There's no way to load non-retina from your asset-catalogue
- I still use asset catalogue by setting the 1x Graphic as 2x Graphic
- To render correctly you need to change the scale factor to 1x, but it's readonly
- place this in an extension:

return UIImage(data: UIImagePNGRepresentation(self)!, scale: CGFloat(scale))!

#### Labels

- drawing text takes a significant amount of time
- you can exchange CPU time for memory
- often game labels do only need numbers
- you can build a custom label with pre-rendered 0-9
- save them as Ullmage, rendering will be much faster

#### Labels

```
for x in \theta ... 9\}let string: NSString = "\lambda(x)"
let size = string.sizeWithAttributes(attr)UIGraphicsBeginImageContextWithOptions(size, false,
    CGFloat (GameSettings.scaleFactor))
string.drawAtPoint(CGPointMake(0, 0), withAttributes: attr)
self.digits.append(UIGraphicsGetImageFromCurrentImageContext())
UIGraphicsEndImageContext()
```
# Drawing

- Core Graphics
	- CGPath
- UIKit drawing methods
	- UIImage.drawAtPoint()
	- UIBezierPath
- watch out for expensive function calls

# Drawing

• Alien Ace life gradient, implemented using Core **Graphics** 

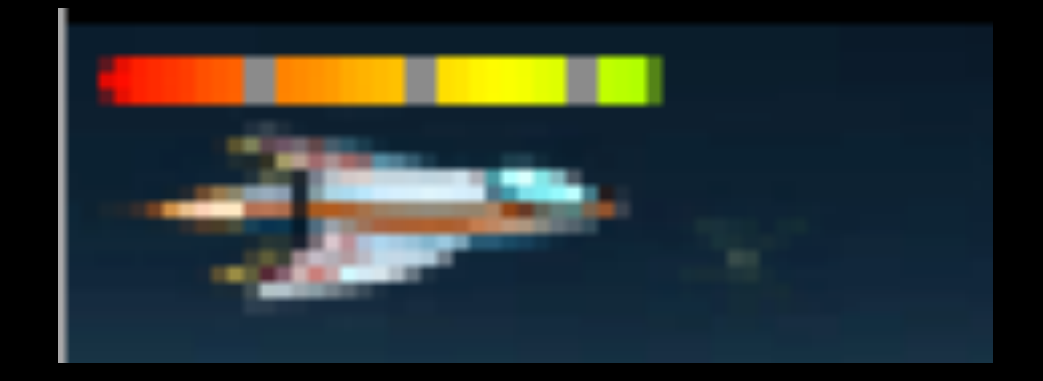

- created in background at beginning, saved as UIImage
- clipped to current life with CGContextClipToRect(...)

### Multithreading

- GCD like on iOS
- create stuff in QOS\_CLASS\_BACKGROUND
- QOS\_CLASS\_USER\_INITIATED for interactive drawing
	- INTERACTIVE might block your app

#### That's it

- Questions and Discussion
- feel free to add me on Xing, Facebook and **Twitter**